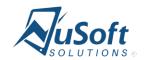

## **NuSoft Alert Pro**

Version 8.6.0.0

# **Installation and Configuration Guide**

# **Table of Contents**

| Introduction                | 3  |
|-----------------------------|----|
| Requirements/Compatibility  | 3  |
| Installing NuSoft Alert Pro | 3  |
| Installing NuSoft Alert Pro | 3  |
|                             |    |
| Assign User Roles           | 7  |
| Adding Alert Box to Forms   | 9  |
| Product Key                 | 14 |
| Support                     | 15 |
| Disclaimer                  | 15 |

### Introduction

This document is designed as an introductory guide for Microsoft Dynamics CRM users to learn how to install and configure NuSoft Alert Pro.

NuSoft Alert Pro is a handy tool that allows the users to add a custom alert to Accounts, Contacts, Leads and Opportunities.

#### Features:

- Display multiple custom note/alert in a subgrid inside the form(Accounts, Contacts, Lead, and Opportunity) up to 500 characters.
- Different views and easy modification of alerts
- A colored escalation level for each alert
- An expiration date on the alerts to deactivate when they are no longer relevant

### Requirements/Compatibility

NuSoft Alert Pro is compatible with CRM 2016.

The following browsers are supported:

- Internet Explorer 10+
- Google Chrome 43+
- Safari 8.0.5+
- Firefox 38.0.5+

NuSoft Alert Pro may work on previous browser versions, the mentioned versions have been tested and are known to work.

## **Installing NuSoft Alert Pro**

### Installing NuSoft Alert Pro

1. Navigate to Settings -> Microsoft AppSource

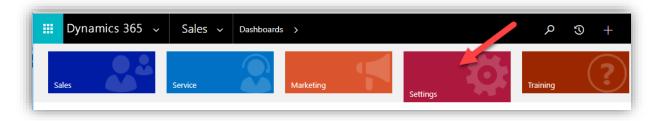

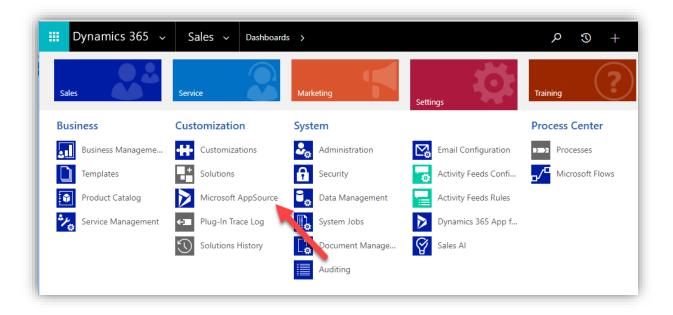

2. Enter "NuSoft" in the search box and click on "Get it Now" for NuSoft Alert Pro.

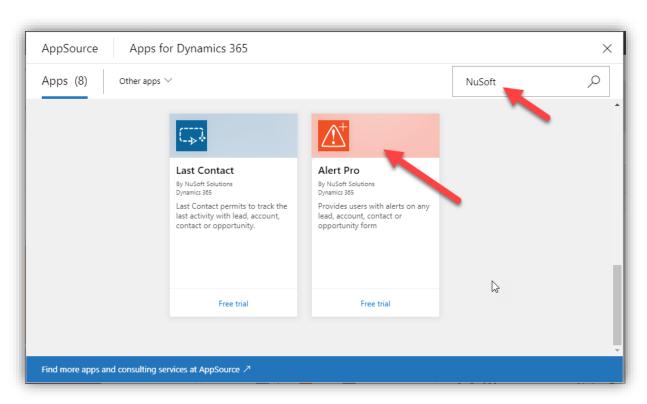

3. Check the box and click **Free Trial.** A popup will prompt for your contact information. Enter you data and click continue.

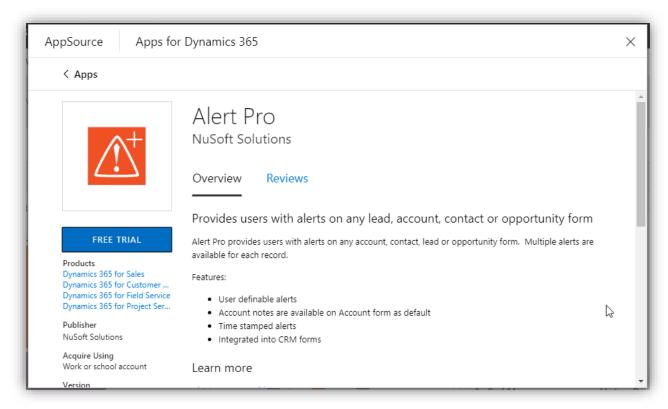

4. Agree to the conditions and click Agree

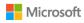

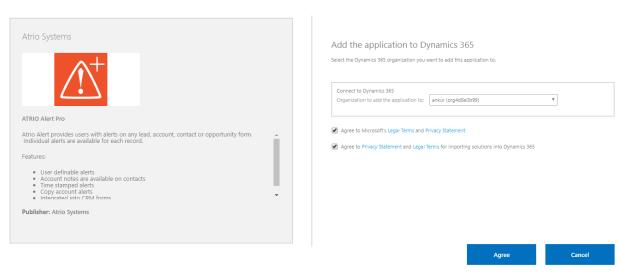

5. Come back to **Settings > Solutions > All Solutions** records page after the installation has completed, **NuSoft Alert Pro** solution file should show up in the records.

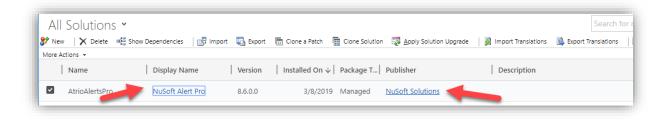

## **Assign User Roles**

Anyone who needs to see NuSoft Alert pro needs the **NuSoft Alert Pro** security role.

1. Navigate to Settings->Security->Users.

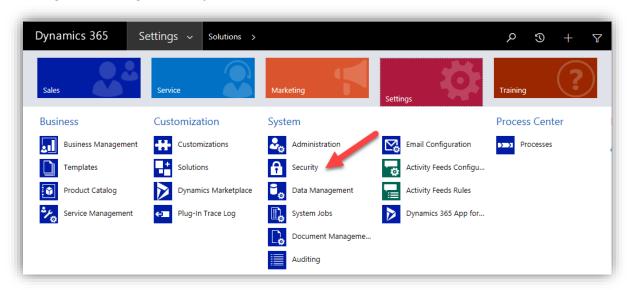

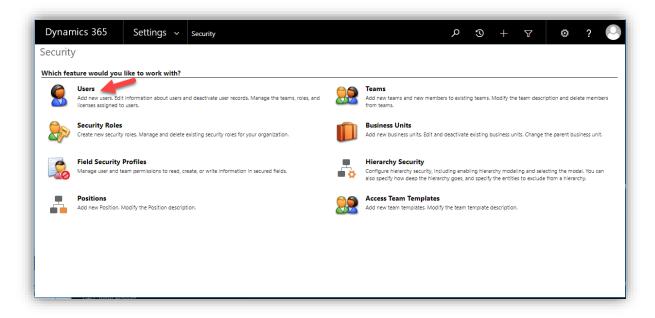

2. Select the users whom you wish to use NuSoft Alert Pro.

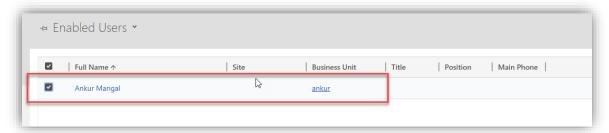

3. Select Manage Roles in the ribbon.

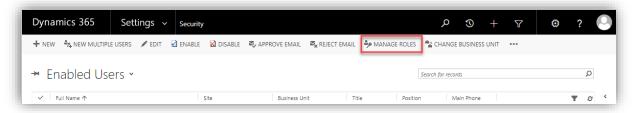

4. Choose the **NuSoft Alert Pro** role and select **OK**.

## Adding Alert Box to Forms

If you are a system customizer NuSoft Alert Pro will provide you with a web resource to display Alerts in the Account, Lead, Contact, or Opportunity form.

Note: Web Resource is already added in the accounts entity

- 1. Go to **Sales -> Accounts**. Select any account to open the Account Form.
- 2. Click on on Form.

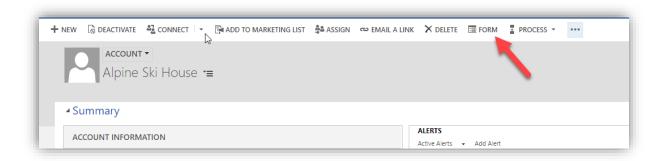

Go to Insert -> Web Resource component in the form and in the webresource name select the file atrio\_alerts\_AlertsMain.html.

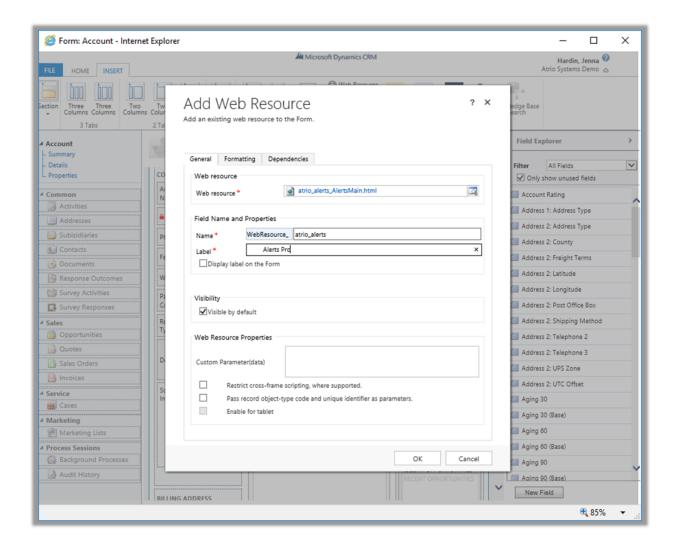

4. Click in the Formatting tab and uncheck the "Display border"

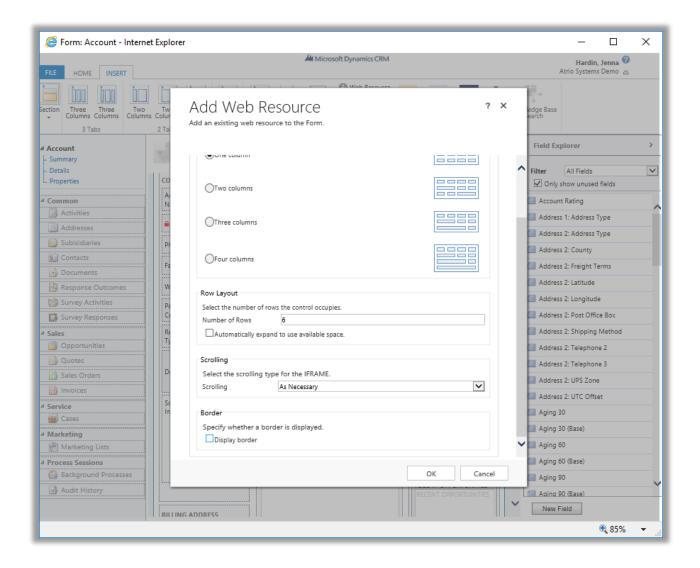

#### 5. Cick Ok -> Save -> Publish.

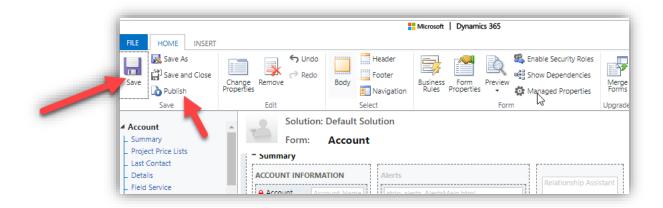

6. Refresh the account page, and the web resource will be visible.

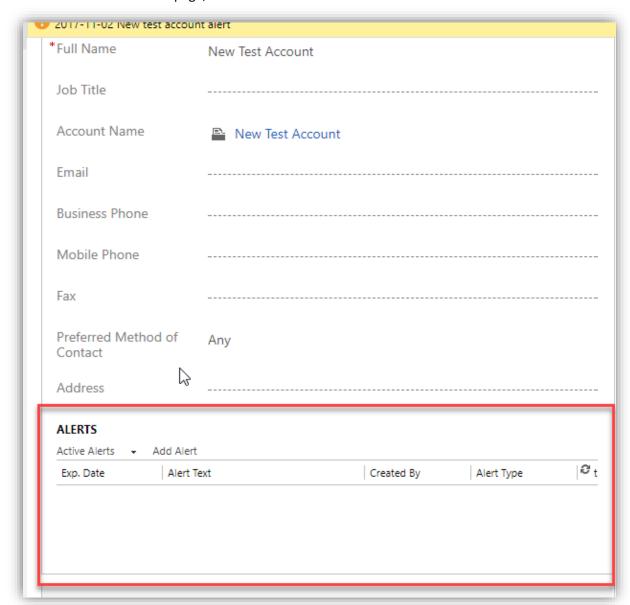

#### 7. After that Click on Add Alert.

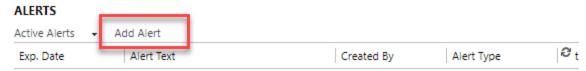

Write the alert text, select an expiration date and set the priority and click save.

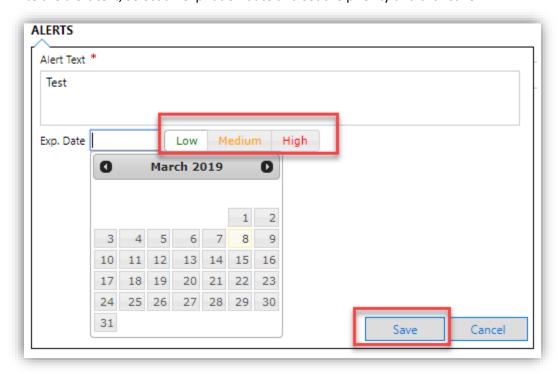

Now, you will be able to see the Alerts in the form and create, update or deactivate alerts for the current record in the form.

#### **ALERTS**

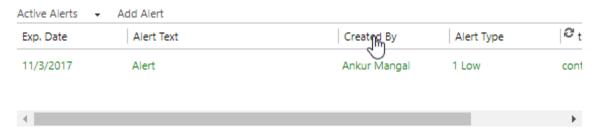

### **Product Key**

After 30 days of use, NuSoft Alert Pro will no longer work. To enter a purchased product key, follow the steps below.

1. Navigate to the **Solutions** page again and open up the **NuSoft Alert Pro** solution.

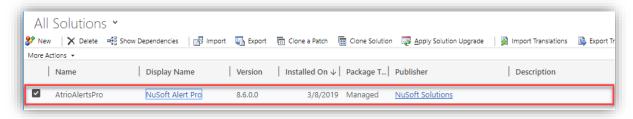

2. The **Configuration Page** will appear. Towards the bottom of the page will be a slot for the product key. Type in the product key you received from NuSoft and click **Submit**. If you do not have a product key, contact us at support@nusoftsolutions.com to receive one.

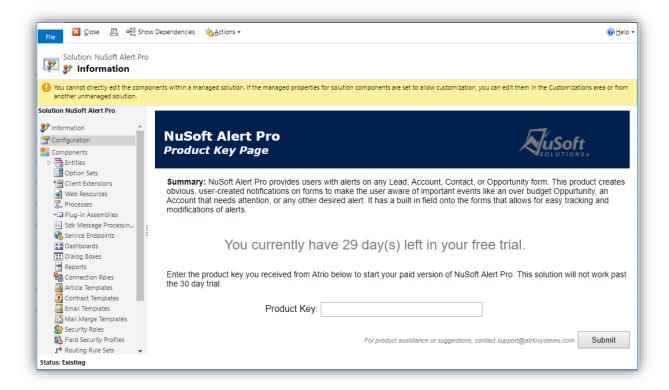

### Support

Please send any product issues and suggestions to support@nusoftsolutions.com.

### Disclaimer

THIS SOFTWARE IS PROVIDED "AS IS", AND NUSOFT SOLUTIONS DISCLAIMS ALL WARRANTIES WITH REGARD TO THIS SOFTWARE INCLUDING ALL IMPLIED WARRANTIES OF MERCHANTABILITY AND FITNESS FOR A PARTICULAR PURPOSE. IN NO EVENT SHALL NUSOFT SOLUTIONS BE LIABLE FOR ANY SPECIAL, INDIRECT, OR CONSEQUENTIAL DAMAGES OR ANY DAMAGES WHATSOEVER RESULTING FROM LOSS OF USE, DATA OR PROFITS, WHETHER IN ACTION OF CONTRACT, NEGLIGENCE, OR OTHER TORTIOUS ACTION, ARISING OUR OF OR IN CONNECTION WITH THE USE OR PERFORMANCE OF THIS SOFTWARE.